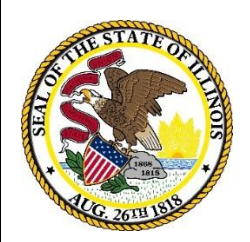

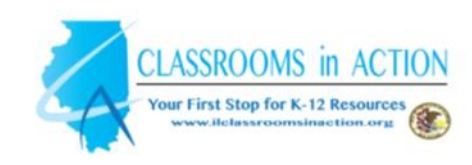

# Strategies for Writing Standard #6

- **•** Citelighter
- Collaborize Classroom
- Weebly for Education

# **6 th – 12th Grades**

# **History/SS and Science & Technical Subjects**

# **Developed By: Illinois State Board of Education English Language Arts Content Specialists**

### **Illinois State Board of Education**

www.isbe.net 100 N. 1st Street · Springfield, IL 62777 100 W. Randolph, Suite 14-300 • Chicago, IL 60601

ISBE Content Area Specialists – Writing Strategies

# **Citelighter**

#### **Targeted Standards:**

**WHST 6-8.6** - Use technology, including the Internet, to produce and publish writing and present the relationships between information and ideas clearly and efficiently.

**WHST 9-10.6** - Use technology, including the Internet, to produce, publish, and update individual or shared writing products, taking advantage of technology's capacity to link to other information and to display information flexibly and dynamically.

**WHST 11-12.6** - Use technology, including the Internet, to produce, publish, and update individual or shared writing products in response to ongoing feedback, including new arguments or information.

Citelighter is a virtual highlighter that automates the research and paper writing process. It allows you to highlight anything on the internet. All of the highlighted text can be placed in one document. The Citelighter toolbar allows you to log your findings as you go, pore through pages, strip out the important bits, and move on while maintaining your focus.

Teachers must spend significant time teaching this tool and modeling aspects of Citelighter so students feel comfortable with all aspects of this digital tool.

#### **Procedure:**

- 1. Create an account with Citelighter and then add its toolbar to your browser. With Citelighter's toolbar, students can easily clip the important stuff and save it to the Citelighter account directly.
- 2. Once an account is set up, students hit the create button, enter a project name, set a due date and click save.
- 3. Students can now hit a new tab and search for the content on the web.
- 4. Once an article or other text is found, students can click on the text to read, select the lines to highlight and click the capture button to save it. In addition there are two more options: Edit citation or add a comment. Any changes students make, the same are saved to the Citelighter's account and can be seen by clicking on the project created.
- 5. Citelighter's notepad is always available when students need it, which helps them take notes and store them in one place.
- 6. Citelighter creates a bibliography automatically and it is shown at the bottom. All citations go in sequential order.

Once the project is complete, all citations are moved to one handy place and the bibliography is also ready. Citelighter also provides a share option to share knowledge and browse others' facts through the search bar as well.

#### **Attachments/Resources:**

#### Citelighter Homepage:

<http://www.citelighter.com/>

**Reference/Research:** Dean, D. (2006). *Strategic writing: the writing process and beyond in the secondary English classroom*. Urbana, IL: National Council of Teachers of English

### **Collaborize Classroom**

#### **Targeted Standards:**

**WHST 6-8.6** - Use technology, including the Internet, to produce and publish writing and present the relationships between information and ideas clearly and efficiently. **WHST 9-10.6** - Use technology, including the Internet, to produce, publish, and update individual or shared writing products, taking advantage of technology's capacity to link to other

information and to display information flexibly and dynamically.

**WHST 11-12.6** - Use technology, including the Internet, to produce, publish, and update individual or shared writing products in response to ongoing feedback, including new arguments or information.

Collaborize Classroom is a free online education platform that allows students to engage in meaningful conversations related to curriculum where they can ask and answer questions, collaborate on projects, vote on issues and ideas, and see tangible results of those conversations. Teachers can continue valuable online discussions by weaving them back into classroom discussions, facilitate online learning groups, encourage the sharing of resources, and provide students with a safe space to engage in collaborative learning. **Procedure:**

- **1.** Review "dos and don'ts" as well as the "online code of conduct guides" (see links below) with your students, then post them on your site for students to reference.
- **2.** Post an icebreaker to effectively:

Build an online community.

 Give students the opportunity to practice a new skill set. Provide the chance to correct missteps.

Standard 6 emphasizes that  $11<sup>th</sup>$  and  $12<sup>th</sup>$  grade students should "respond to ongoing feedback, including new arguments or information". Take students through "8 Intriguing Strategies to Continue the Discussion" document (see link below).

#### **Attachments/Resources:**

Article About Using Collaborize

<http://www.edutopia.org/blog/augmenting-class-discussions-with-collaborize-todd-finley> Dos and Don'ts of Online Student Communication

[http://www.collaborizeclassroom.com/resources/getting-started/dos-and-donts-of-online-student](http://www.collaborizeclassroom.com/resources/getting-started/dos-and-donts-of-online-student-communication)[communication](http://www.collaborizeclassroom.com/resources/getting-started/dos-and-donts-of-online-student-communication)

Online Student Code of Conduct

<http://www.collaborizeclassroom.com/resources/getting-started/online-student-code-of-conduct> 8 Intriguing Strategies to Continue the Discussion

[http://www.collaborizeclassroom.com//Resources/8-intriguing-strategies-to-continue-discussion.pdf](http://www.collaborizeclassroom.com/Resources/8-intriguing-strategies-to-continue-discussion.pdf) Education World Review of Collaborize Classroom

[http://www.educationworld.com/awards/2011/collaborize\\_classroom.shtml](http://www.educationworld.com/awards/2011/collaborize_classroom.shtml)

**Reference/Research:** DeVoss, D. N., Cushman, E., & Grabill, J. T. (2005). Infrastructure and composing: The when of new-media writing. *College Composition and Communication*, *57*(1), 14–44.

## **Weebly for Education**

#### **Targeted Standards:**

**WHST 6-8.6** - Use technology, including the Internet, to produce and publish writing and present the relationships between information and ideas clearly and efficiently.

**WHST 9-10.6** - Use technology, including the Internet, to produce, publish, and update individual or shared writing products, taking advantage of technology's capacity to link to other information and to display information flexibly and dynamically.

**WHST 11-12.6** - Use technology, including the Internet, to produce, publish, and update individual or shared writing products in response to ongoing feedback, including new arguments or information.

Weebly is a free site which allows users to create websites and blogs using widgets. Weebly for Education enables teacher users to create free accounts for students to build their own websites. Weebly is set up for the non-techy student to be able to build something they can be proud of. The students just drag and drop the different elements into their web page and start typing. Student websites can be password protected.

#### **Procedure:**

- 1. Teach students how to use Weebly. It will take at least one entire class period and possible future mini-lessons for re-teaching of the multimedia and blog sidebar features.
- 2. Students can post reports, biographies, bibliographies, create hyperlinks, customize templates and more.
- 3. A valuable component of the Weebly is that students can have discussions, make comments and ask questions through a blog. It is imperative that teachers model and insist on proper etiquette when using these tools. (See link below for guidelines).

#### **Attachments/Resources:**

Weebly for Education <http://education.weebly.com/>

Weebly for Education Demo

<http://www.youtube.com/watch?v=5AqR6vo0pno>

Online Commenting Guidelines from ReadWriteThink

[http://www.readwritethink.org/files/resources/lesson\\_images/lesson1113/commentingguides.](http://www.readwritethink.org/files/resources/lesson_images/lesson1113/commentingguides.pdf) [pdf](http://www.readwritethink.org/files/resources/lesson_images/lesson1113/commentingguides.pdf)

#### **Reference/Research:**

Goldberg A., Russell, M. & Cook, A. (2003). The effect of computers on student writing: A meta-analysis of studies from 1992 to 2002. *The Journal of Technology, Learning and Assessment, 2*, 3-51.